## **ECLAIRER UNE PARTIE DE PHOTO**

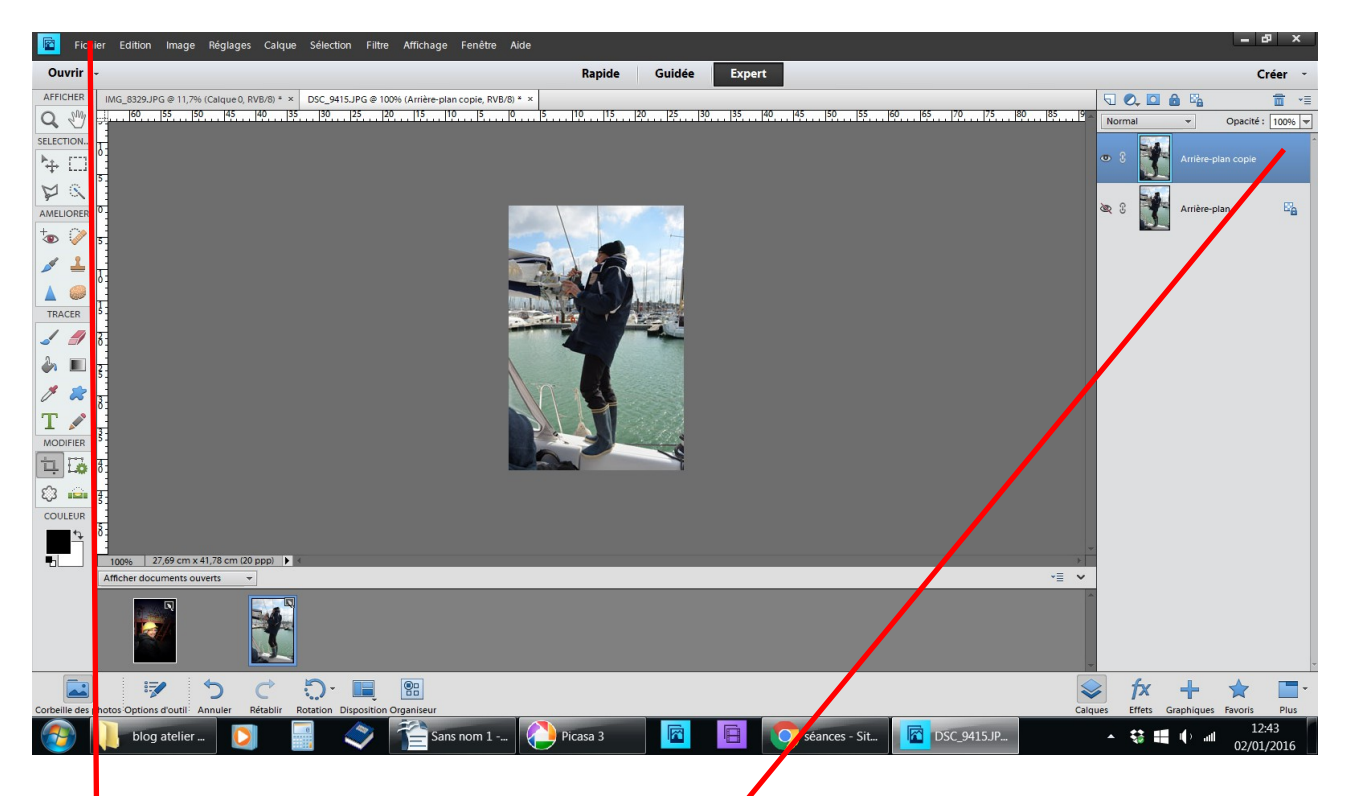

## Fichier ouvrir une photo – dupliquer

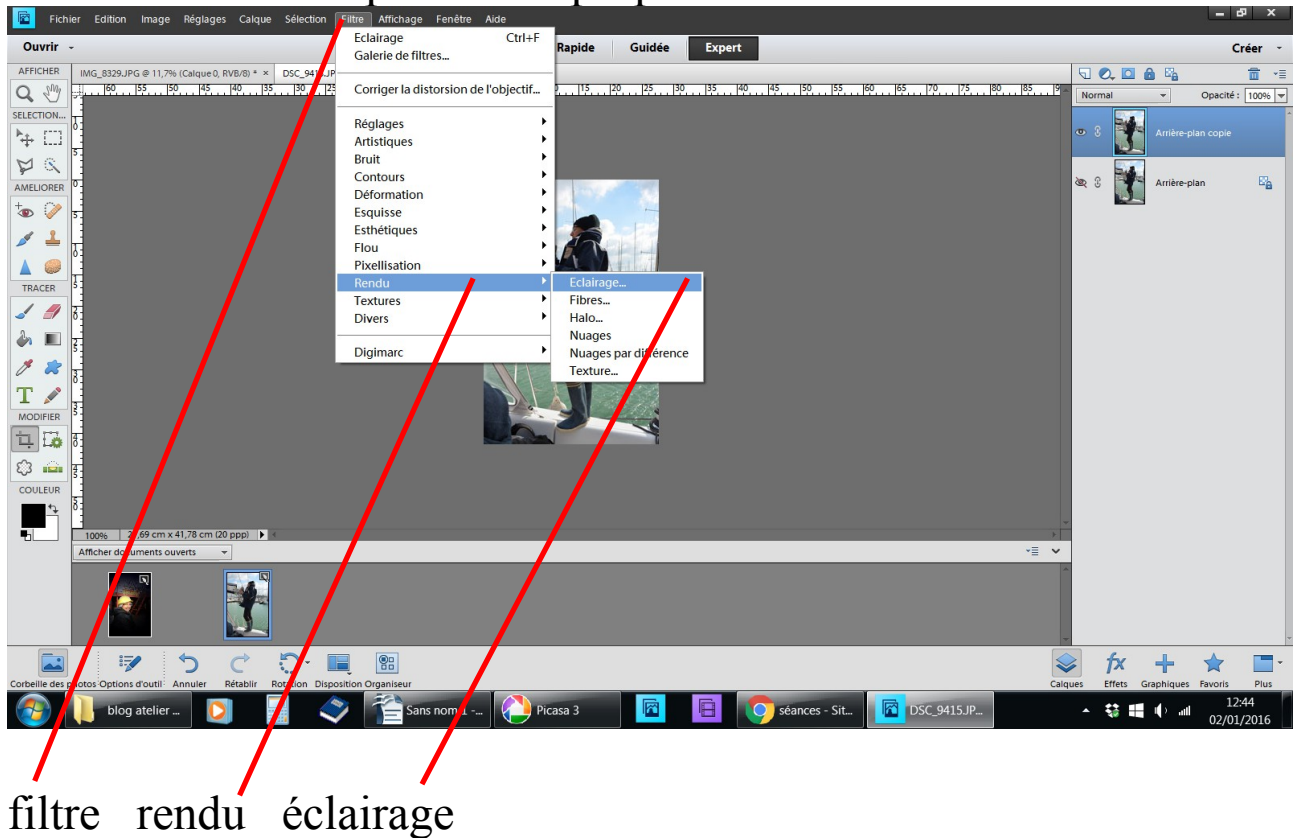

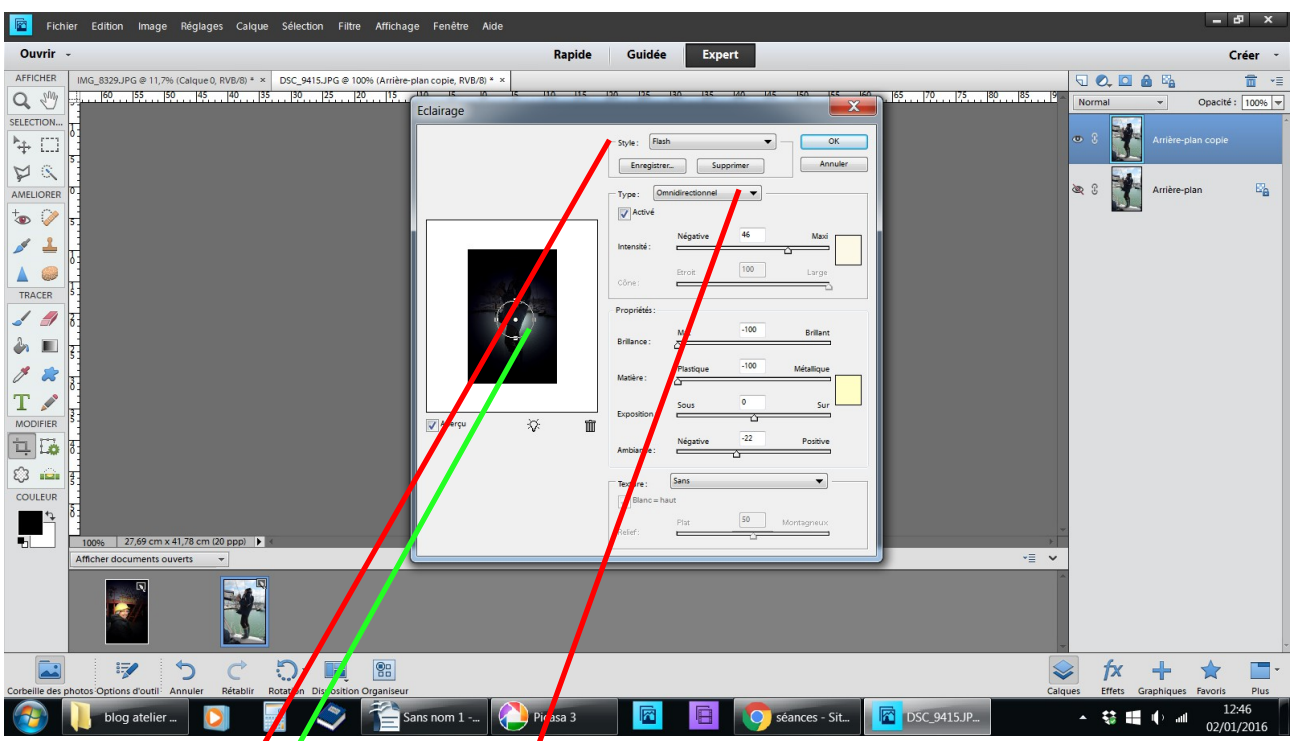

un tableau *s*'øuvre dans style choisir flash dans type/choisir omnidirectionnel un cercle se positionne sur la photo

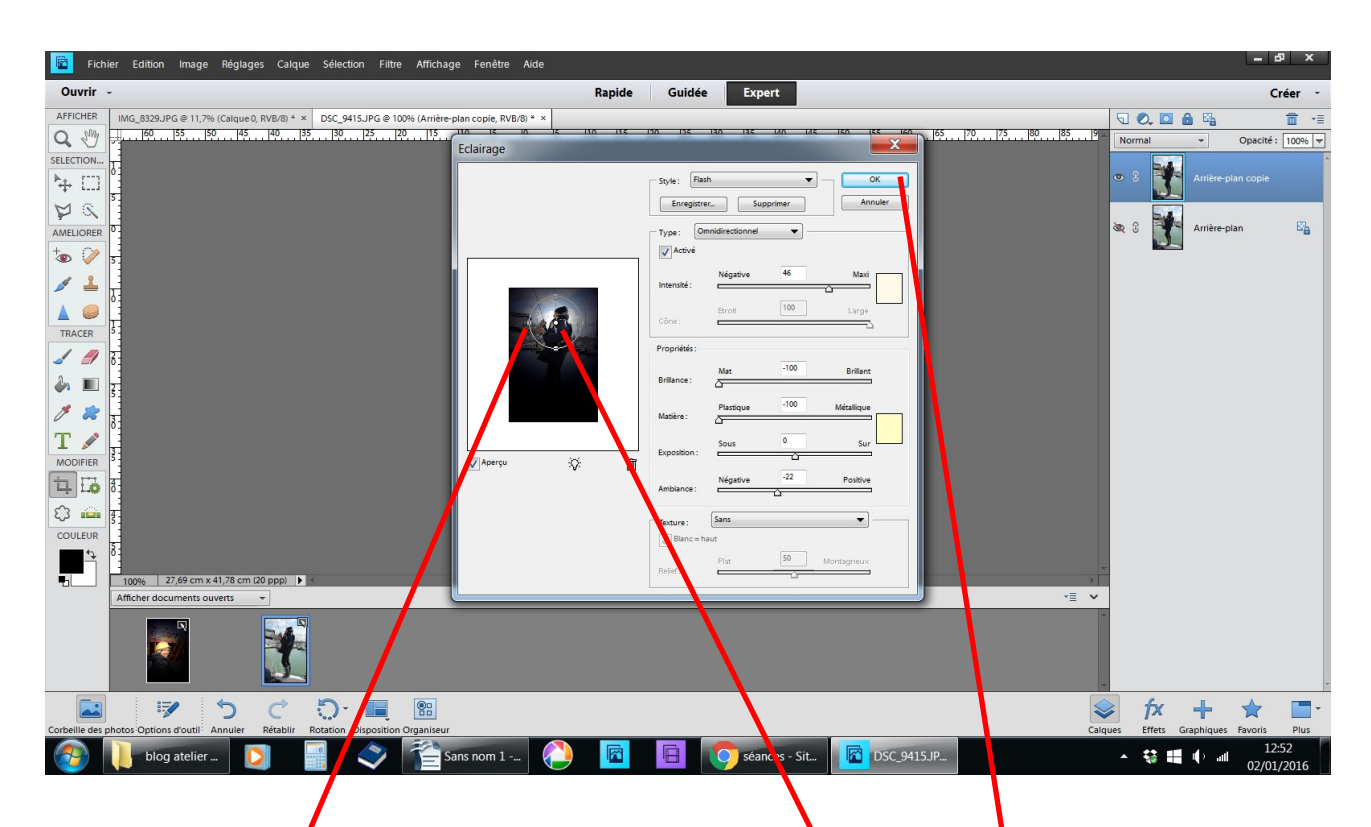

avec la souris posez-vous sur le point central blanch déplacez le cercle vers la partie à mettre en éclairage avec les poignées agrandissez ou non le cercle OK

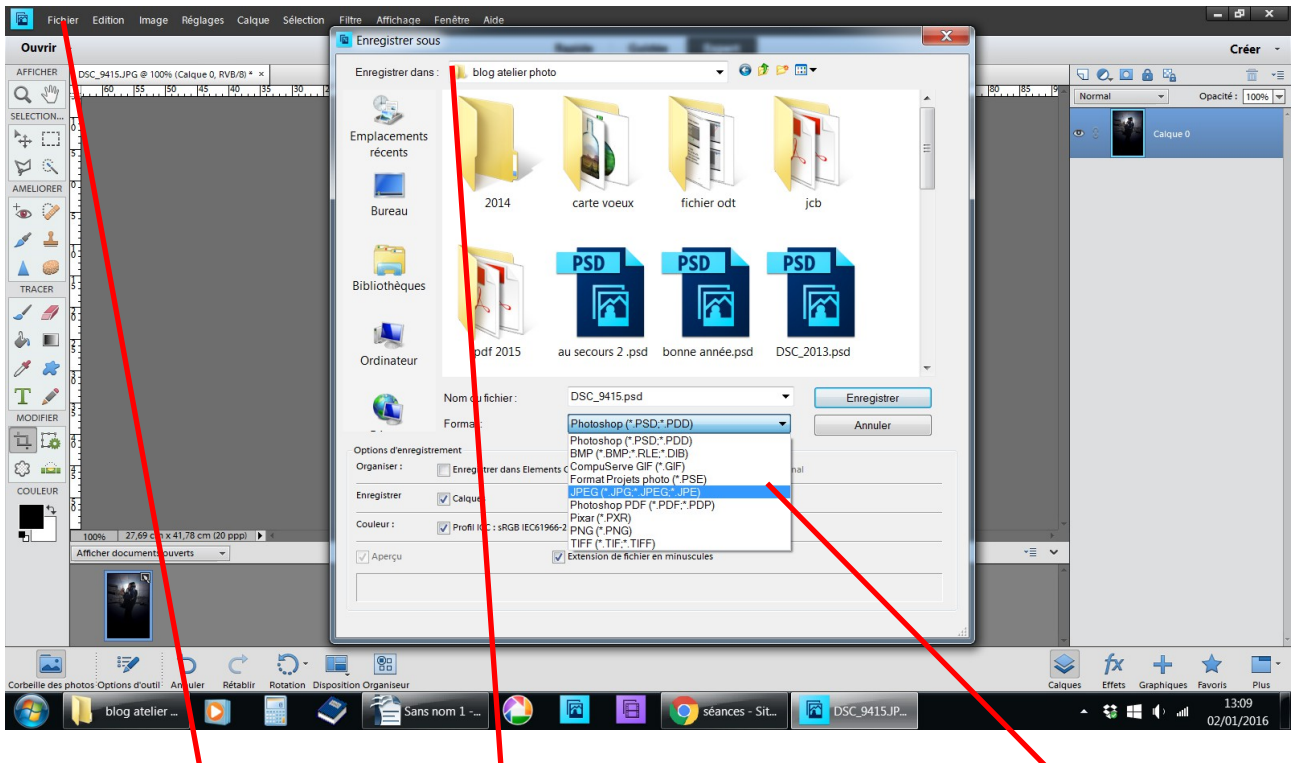

fichier enregistrer sous - choisir un dossier - extension .jpeg